### Visualizing Census Data in GIS

Andrew Rowan, Ph.D. Director, NJ Office of GIS

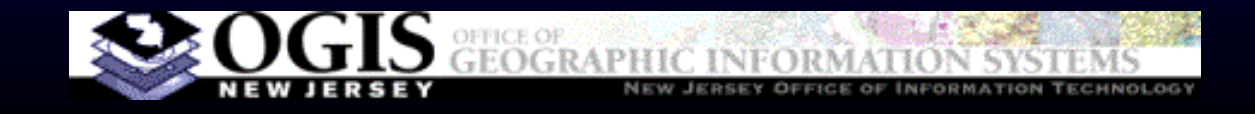

# Outline

- VERY accelerated cartography primer
- Software choices
- Demos/how-to
	- ArcGIS Desktop (formerly ArcView)
	- ArcGIS Online
- Notes on data prep
- •Q&A

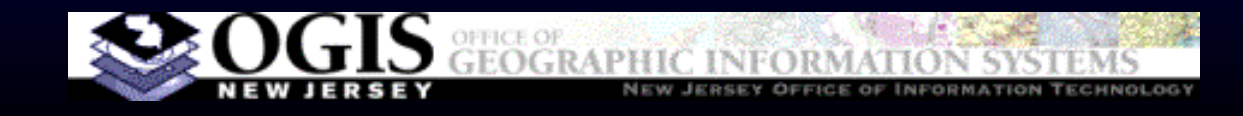

### **Cartography, In Brief**

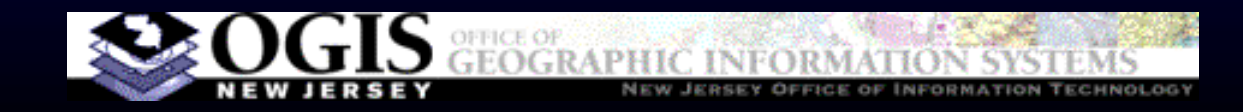

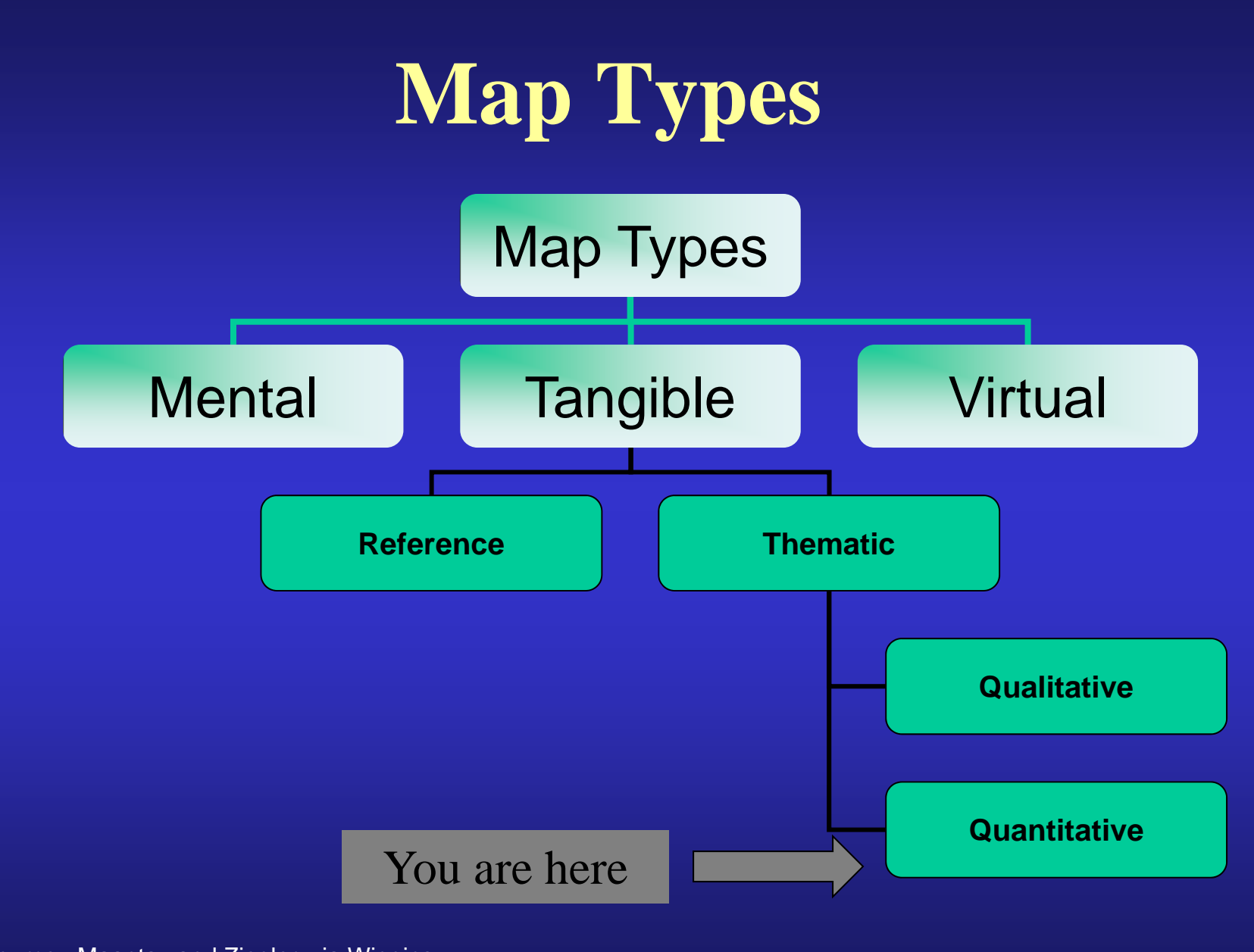

Source: Maantay and Ziegler, via Wiggins

### Types of Visualizations

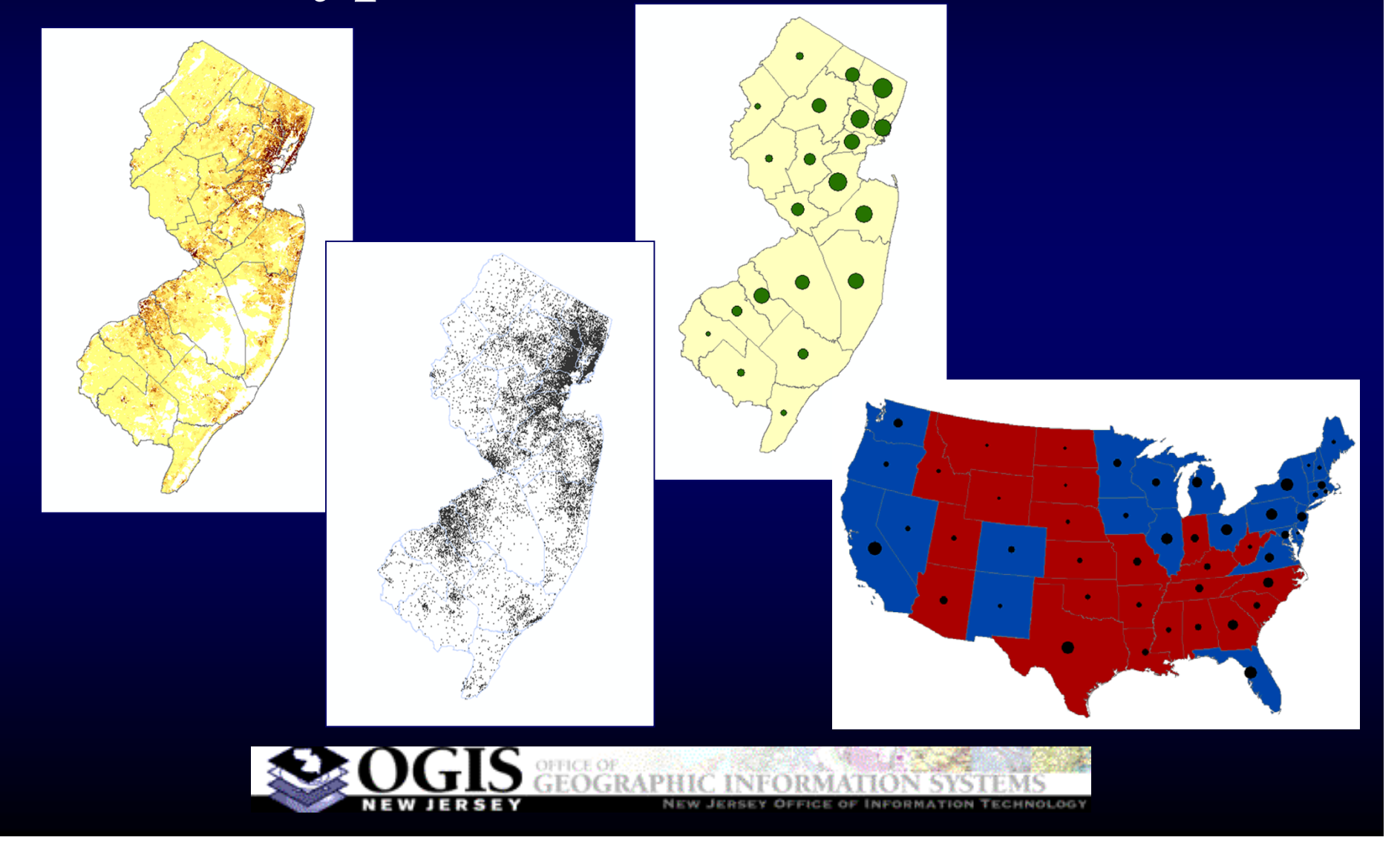

# Graduated Color (Choropleth)

- Areas shaded by value
- Values MUST be independent of polygon size to produce accurate presentation – counts must be normalized by area or percentage
- Choose data classification method carefully

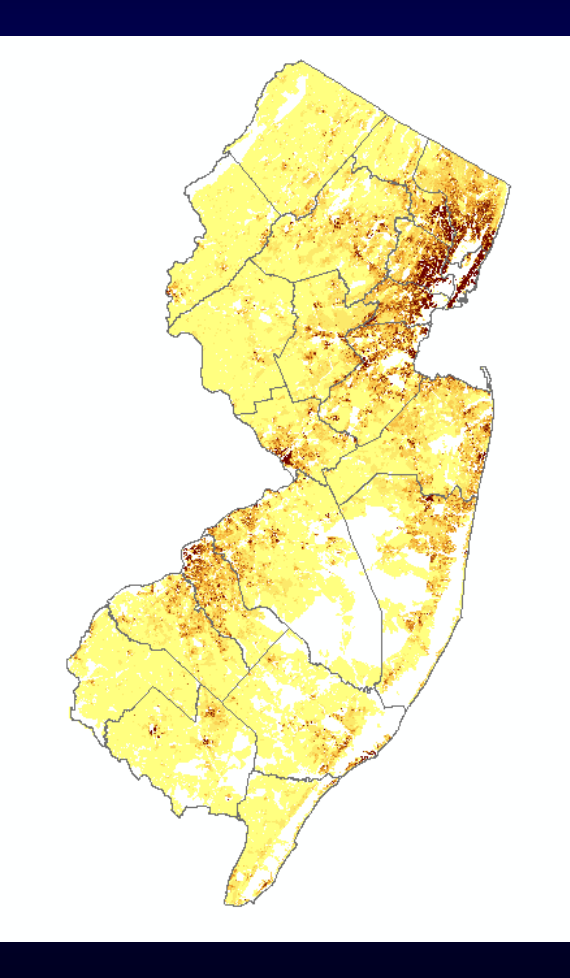

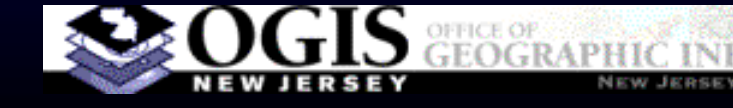

# Dot Density

- $\bullet$  Appropriate for count data, not ratios
- Each dot represents a fixed number of people
- $\bullet$  Easy to understand, portrays spatial pattern, but provides no concrete numbers to the reader

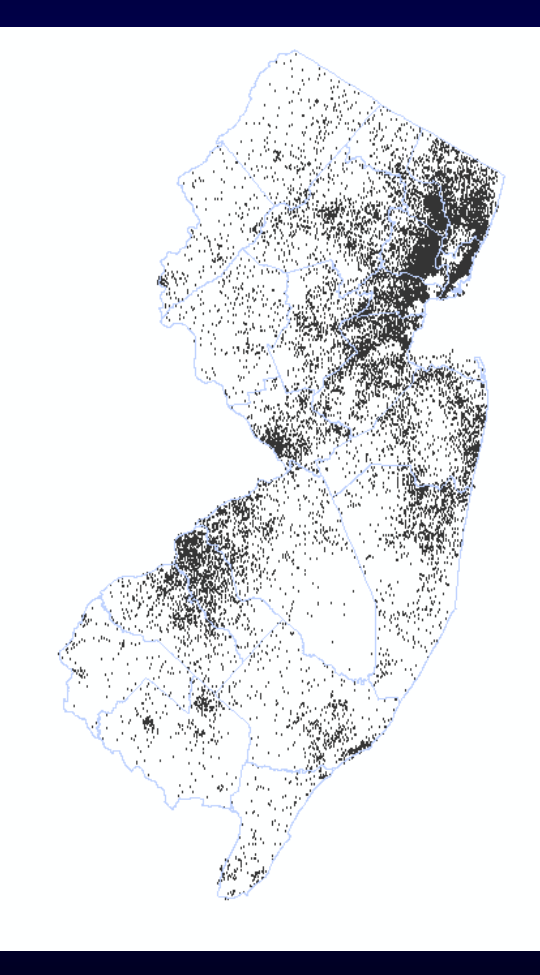

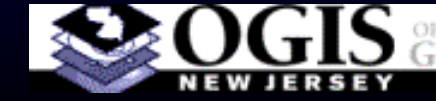

## Proportional/Graduated Symbol

- Can be suitable for both count and ratio
- Use care not to overwhelm the reader's ability to perceive the message
- Best for relatively few values

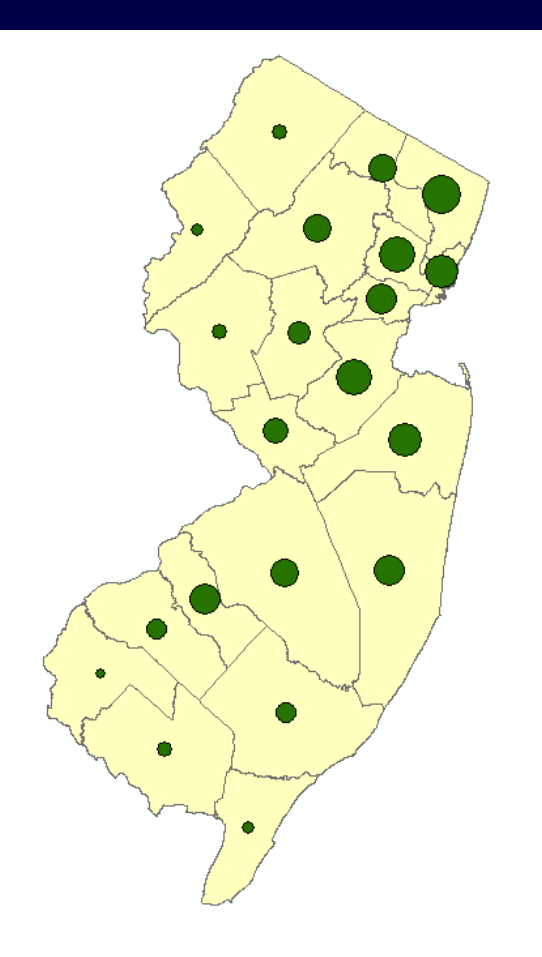

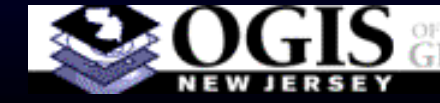

#### Multiple Variables (Quantity, Category)

- Be careful not to get too complex
- Consider multiple maps instead

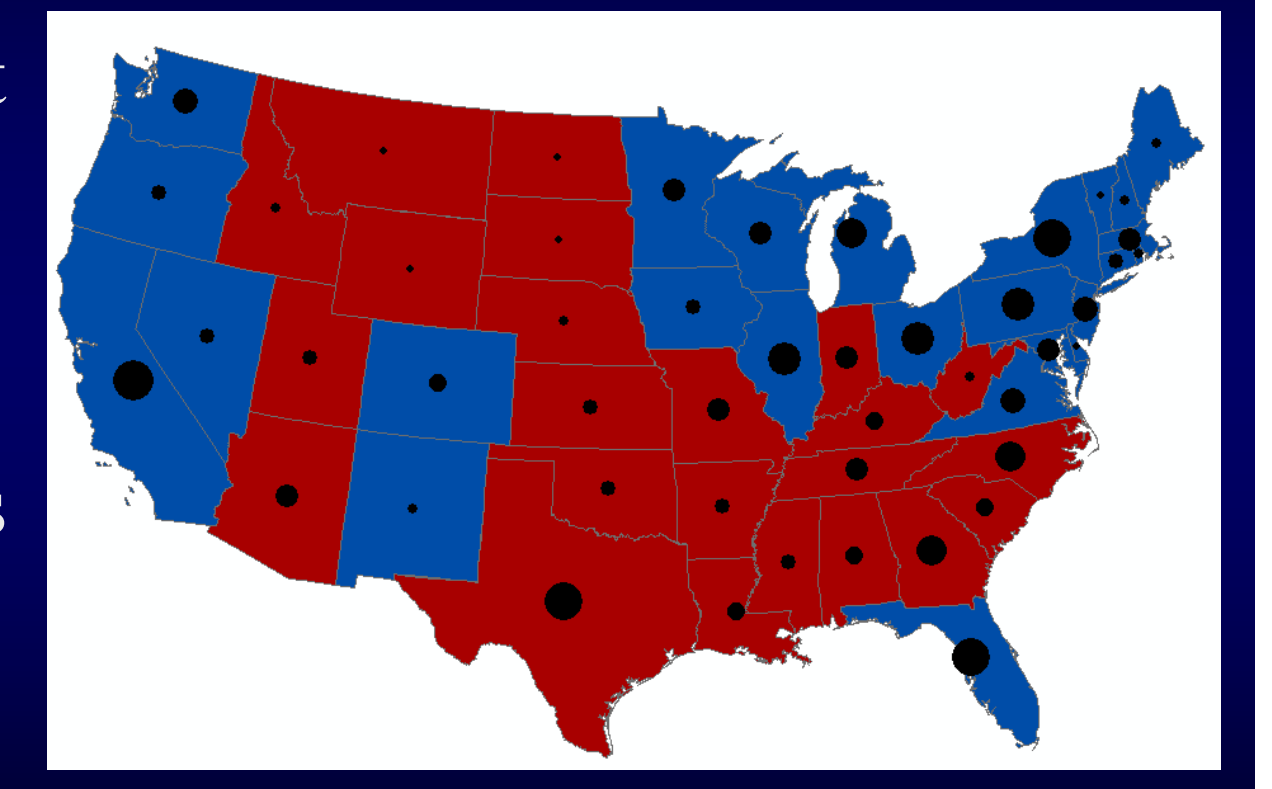

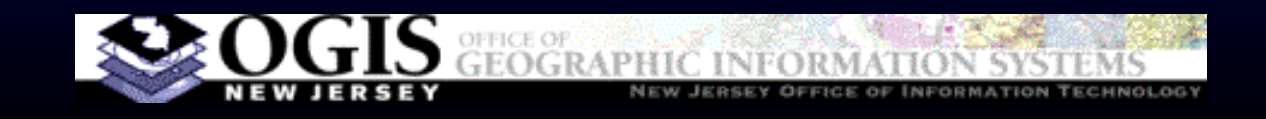

### Classification Methods

Common methods for grouping values into classes (colors or symbol sizes on map)

- Natural breaks: algorithm looks for clustering in the data
- Equal interval: 0-10, 10-20, etc.
- Quantile: equal number of polygons in each class

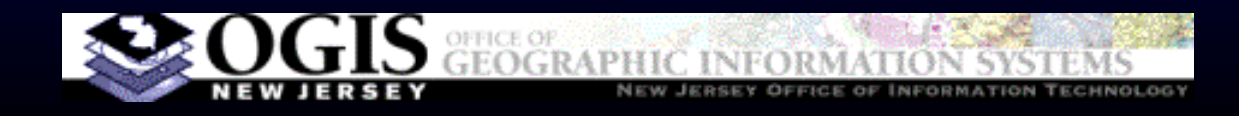

### **Software Options**

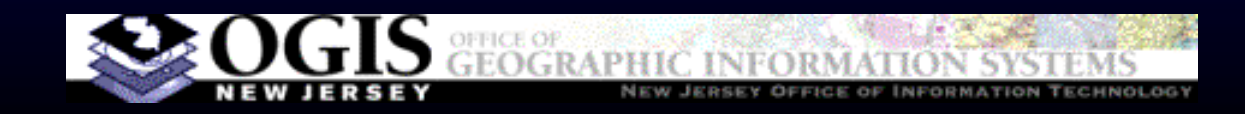

# Desktop GIS

- ArcGIS Desktop
	- By far the most common choice
	- "Basic" version more than adequate
	- Takes some time investment to learn
- MapInfo
- GeoMedia
- QGIS and other free software

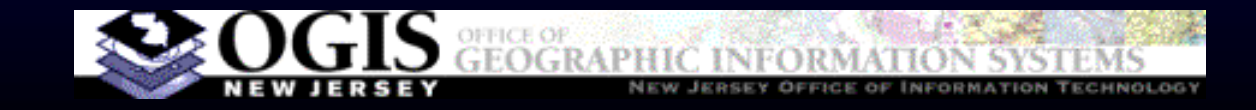

# Free, Lightweight?

- Google Earth not meant for thematic maps. Add-ons exist that enable thematic maps, but core product does not do them.
- ArcGIS Explorer free desktop s/w from Esri, can only do thematic maps if layers are prepared first in ArcGIS.

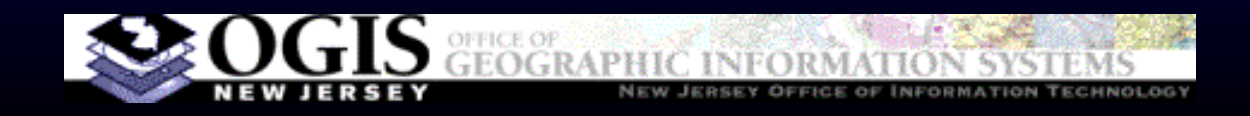

### ArcGIS Online

- Cloud-based, software as a service from Esri
- Rapidly growing library of data and maps shared by users
- Subscription version starts at \$2500/yr for 5 users
- Free accounts exist, some limitations on capabilities (click "sign in" and then click "create public account")
- Some data prep in ArcGIS will be necessary

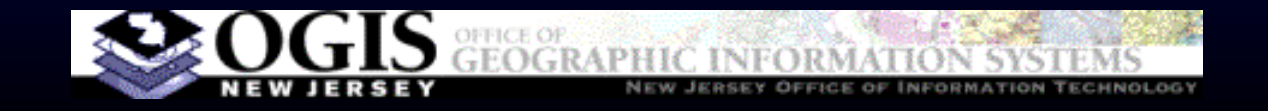

#### **Demos/How-To**

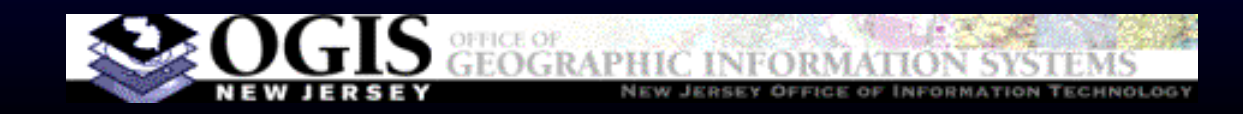

#### **Data Preparation**

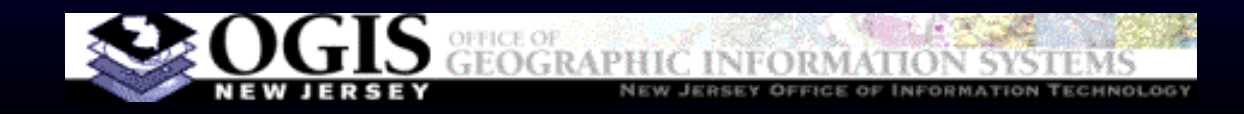

# Obtaining Data

- Geographic data (shapefiles) and statistical data published separately
- Geographic data: www.census.gov > geography > TIGER, or njgin.nj.gov
- For statistical data, many and varied choices
- $\bullet$  Must use the geography that corresponds to the summary level of your statistical data
- You will need "GEOID" field in both files to define oneto-one match to join the two together
- GEOID always in TIGER files, but you may have to create it for statistical tables

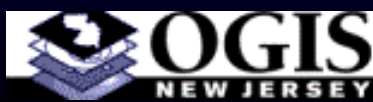

# Creating a GEOID

- $\bullet$  Unique ID for each polygon
- • Cobination of codes for state and lower divisions
- $\bullet$  Content varies depending on what geography you use

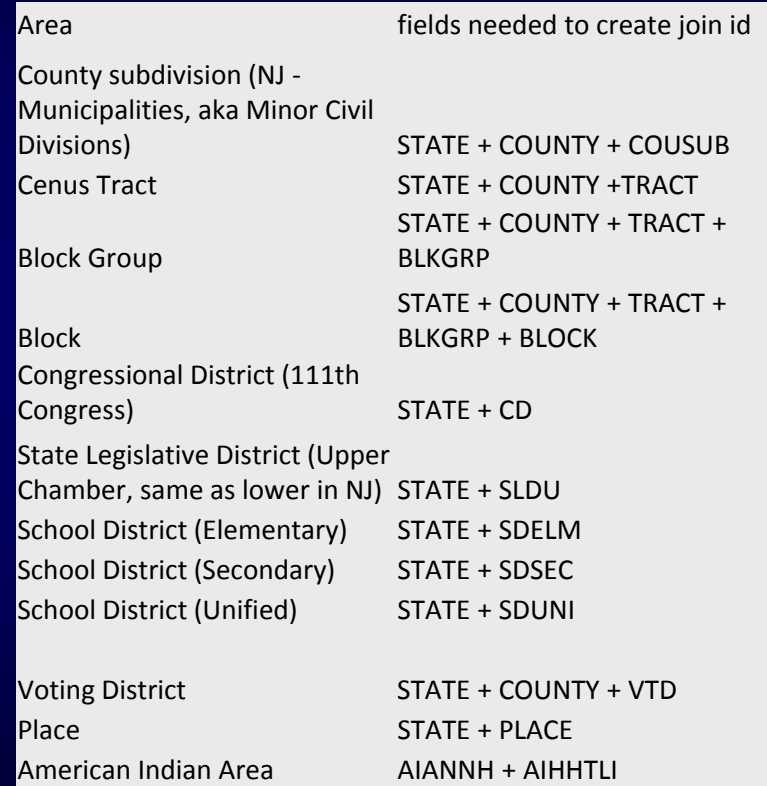

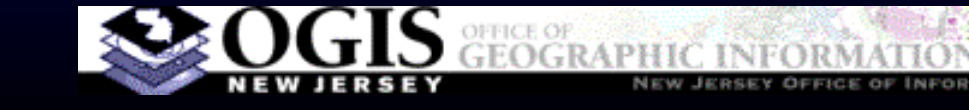

## Data Prep for QGIS

- $\bullet$ QGIS reads shapefiles (and others) for spatial data
- For tabular data, Comma-Separated Values in a text file (.csv, can export from excel)
- Need to prepare extra .csvt file to define field types or numbers will be treated as text
- For more details, see http://qgis.spatialthoughts.com/2012/03/usingtabular-data-in-qgis.html

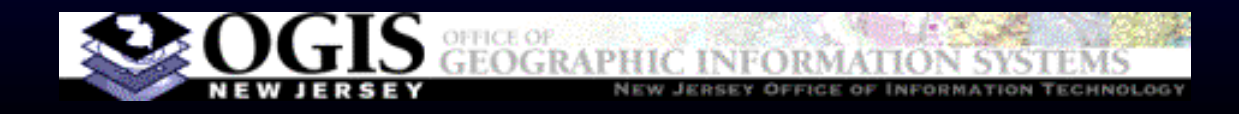

# Using Excel Files in ArcGIS

- Access is a better suited tool, but many people find Excel easier to use/learn
- Add a single worksheet to your map, not a whole workbook
- First row: field names
- Data begins on row 2
- Field types determined by values in row 2
- No extra blank lines

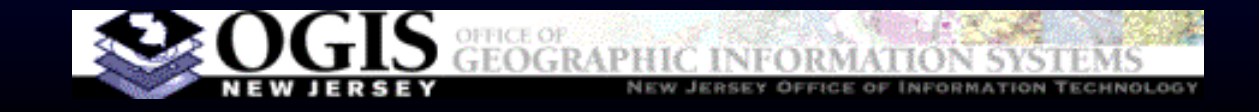